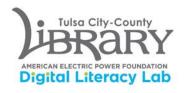

## **Elgato Video Capture for VHS-to-digital conversion**

- 1. Log into computer DLL0001C using your library card number and password.
- 2. Ensure that the red, white, and yellow RCA cables for the video capture module are connected to the Funai VCR, and not the cassette player.

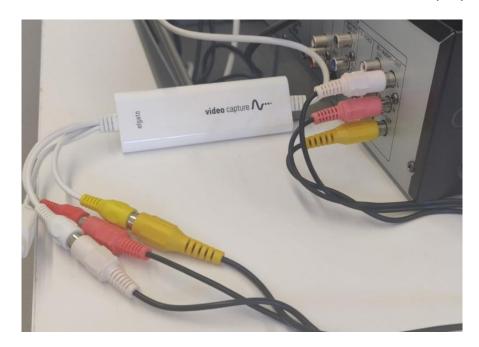

3. Power on the Funai VCR, insert a VHS tape, and rewind if necessary.

4. At the bottom of the screen, you should see the dock. On the dock, select the icon for Elgato Video Capture:

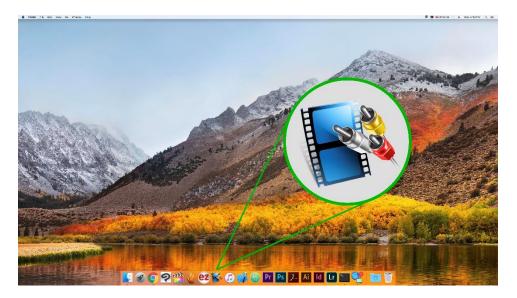

5. In Elgato, name the title of your project and select length of the video. If you don't know exactly how long your video is, that's okay! just estimate a little longer than you need. The longer your video, the more storage space it will require. There should be a storage size estimate for the selected time limit listed. When ready, select Continue.

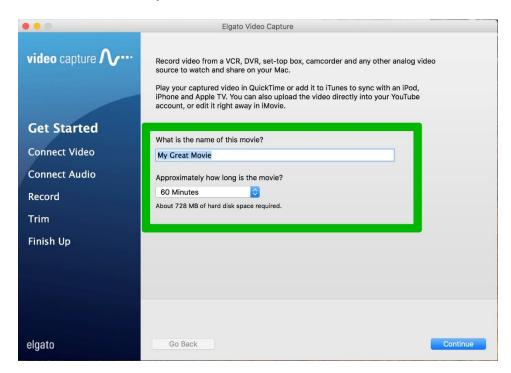

6. Press play on the Funai VCR player. Video input should already be preselected. Aspect ratio can be changed from 4:3 or 16:9. Once you see video and have the proper aspect ratio selected, click 'Continue'.

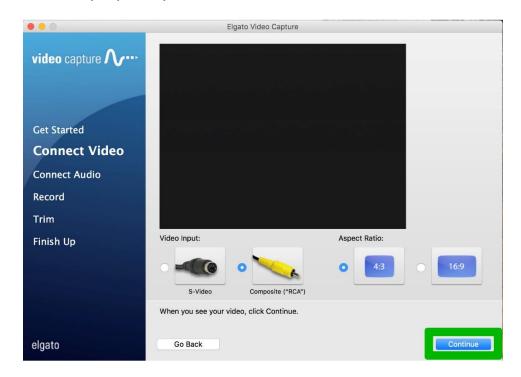

7. Ensure that the computer is receiving Audio properly, then click "Continue."

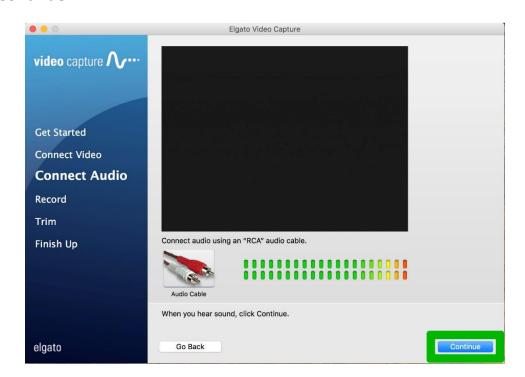

8. Press 'Start Recording' when ready, make sure that you are at the start point for the VHS recording. 'Mute Sound' can be checked on, for it will not affect the sound on the recording.

The software will capture the VHS recording in real time, so fast forwarding during the capture process is not an option.

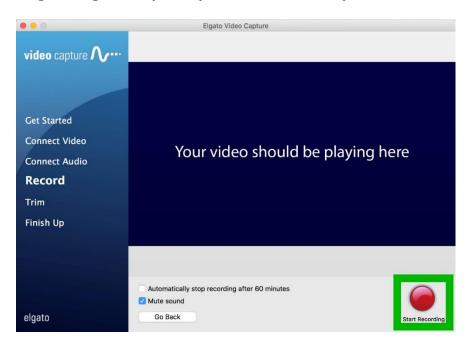

9. When the tape is done, press 'Stop Recording'

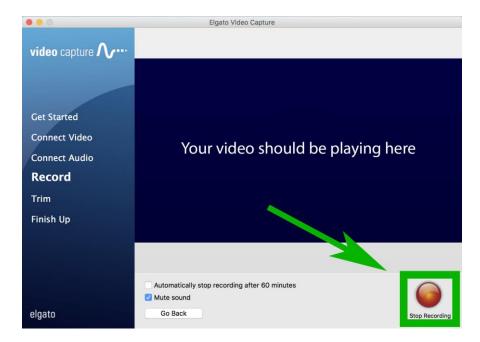

After you have selected 'Stop Recording' you will have the option to Trim the video by moving the sliders to set the start and finish points. Select 'Continue' when satisfied.

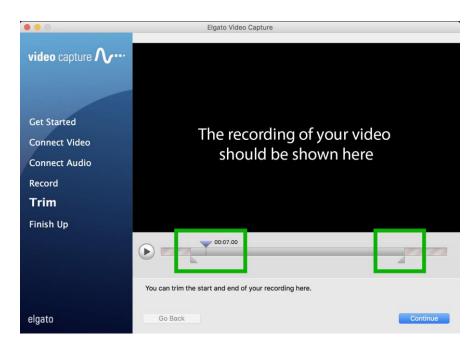

10. After selecting 'Continue' the video will save to the computer automatically. You will be offered additional options: Play with QuickTime Player, Add to iTunes, or Upload to YouTube. These are available but not necessary.

To access the folder where your video has been saved, click the icon for the 'Movies' folder shown in the directory on screen.

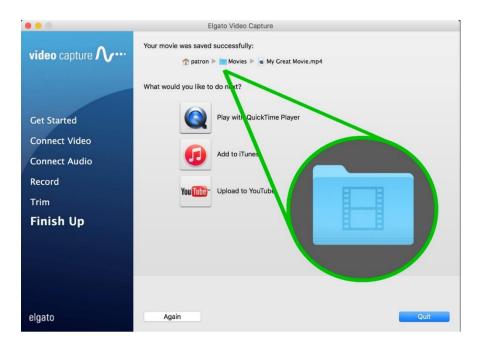

Inside the Movies folder, your file should be simple to locate. Save this file to your flash drive or upload it to cloud storage and the project is complete!

(Files left on computer will be deleted. Please see staff if you need storage assistance.)

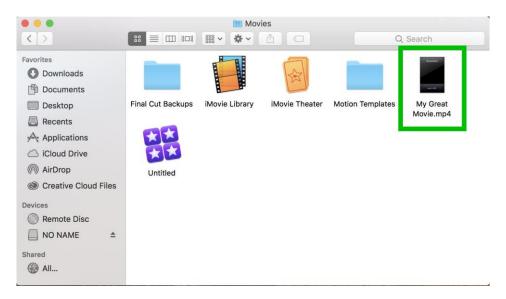